# **AI-based Audio Analysis of Music and Soundscapes**

**Setting up & Using Python**

Dr.-Ing. Jakob Abeßer Fraunhofer IDMT

jakob.abesser@idmt.fraunhofer.de

© Jakob Abeßer, 2022

## **Python Basics Outline**

- Python in
	- Local machine
	- Jupyter Notebook
	- Google Colab

- Install Python
	- <https://www.python.org/downloads/>

■ *Release Version Python 3.7.14* 

- *Run Installer*
- ◼ Install Miniconda

■ <https://docs.conda.io/en/latest/miniconda.html>

◼ *Download 64-bit version for your operating system* 

- Start "Anaconda Prompt (Miniconda 3)"
	- This opens up a new terminal / command line window
- **Download** 
	- [https://github.com/machinelistening/machinelistening.github.io/r](https://github.com/machinelistening/machinelistening.github.io/raw/master/aiaa.yml) aw/master/aiaa.yml (click on link, "File" > "Save Page As" …)
- Navigate to the folder, where the YML file was downloaded to (use "cd [sub directory name]" or "cd ..")
- Run conda env create --file aiaa.yml to create a conda environment with all necessary Python packages
- Run conda activate aiaa to activate this environment
	- You should see "(aiaa) [your current path]" in the Terminal

- Let's see if everything works
	- $\blacksquare$  Run python to start the python console
	- Try to import our most relevant Python packages:
		- $\blacksquare$  E.g. import matplotlib
		- Do the same for sklearn, numpy, librosa, tensorflow
	- $\blacksquare$  Exit with exit()
- Now you're ready to use Python on your local machine  $\odot$

Option 1: Local code development with Python editor

- Write python code, save it as [name].py text files and run
	- python my\_file.py (in the terminal) to execute the code
- Recommended Python IDE (code editors)
	- <https://atom.io/>
	- <https://www.jetbrains.com/pycharm/download/> (the "Community" version is free to use)

■ Option 2: Local code development with Jupyter notebook

■ Run jupyter notebook (within the activated aiaa conda environment)

■ This starts a local Python server and opens your browser

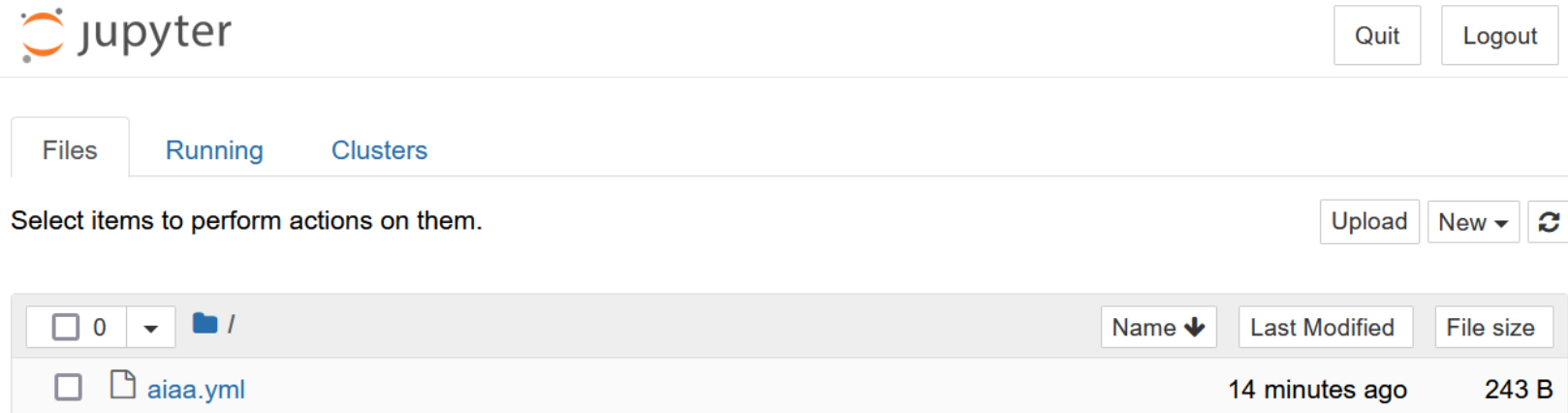

#### ■ Create new notebook: New > Python 3

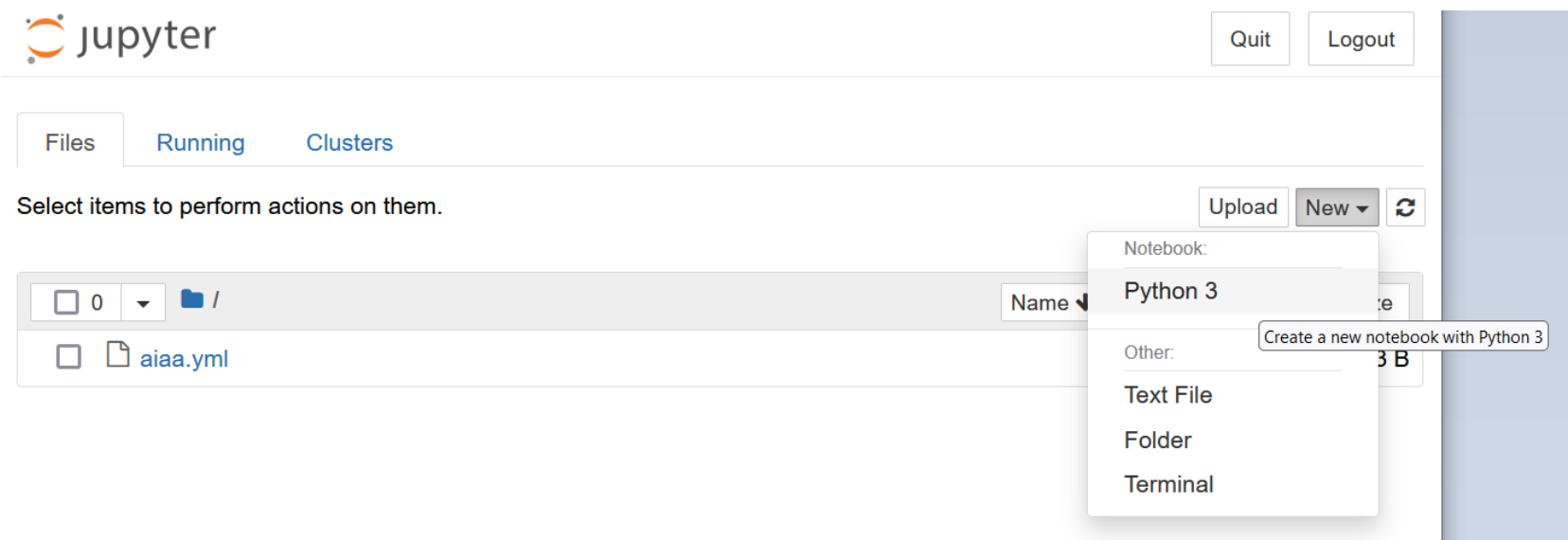

- A Jupyter Notebook contains multiple "cells", which can be
	- Python code
	- Formatted text (also images etc.) in "markdown" Syntax
- Let's start with a text cell (change cell type to "Markdown")

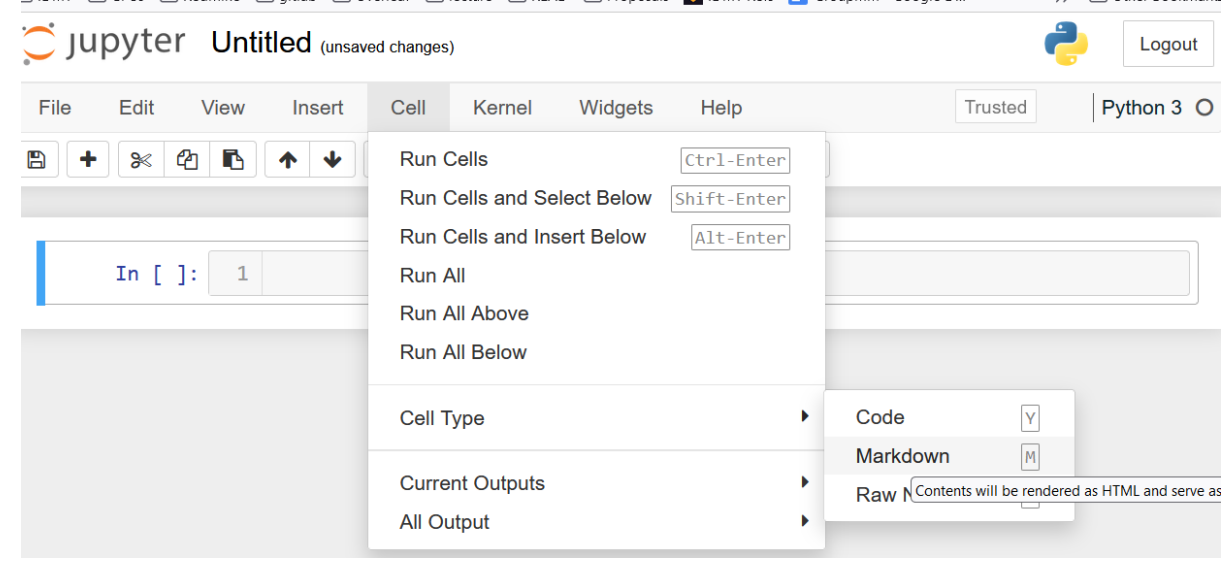

■ We'll add a header (using the  $#$  and  $##$  formatting for level-1 and level-2 headers)

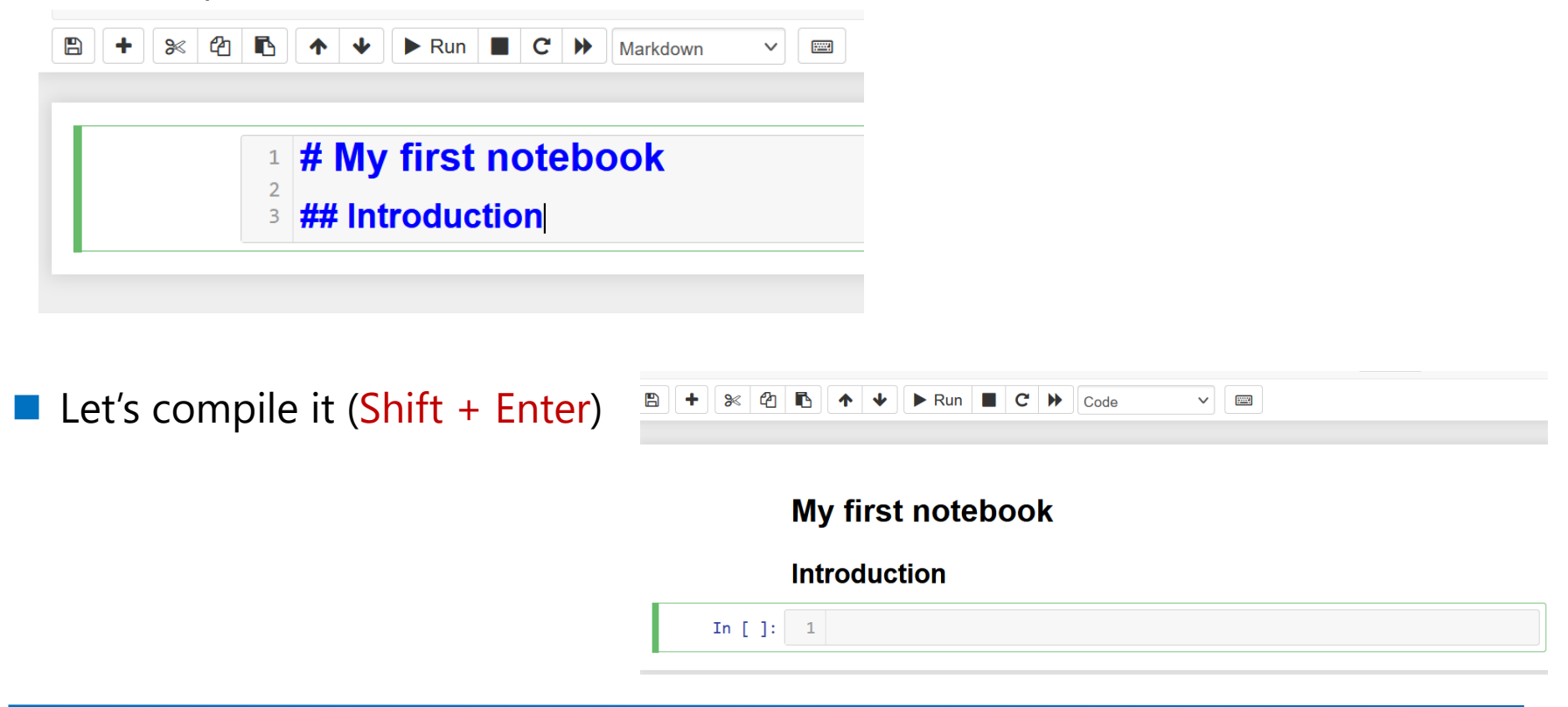

In the next cell, we'll first import a python library and then run some code (again, compile with Shift + Enter)

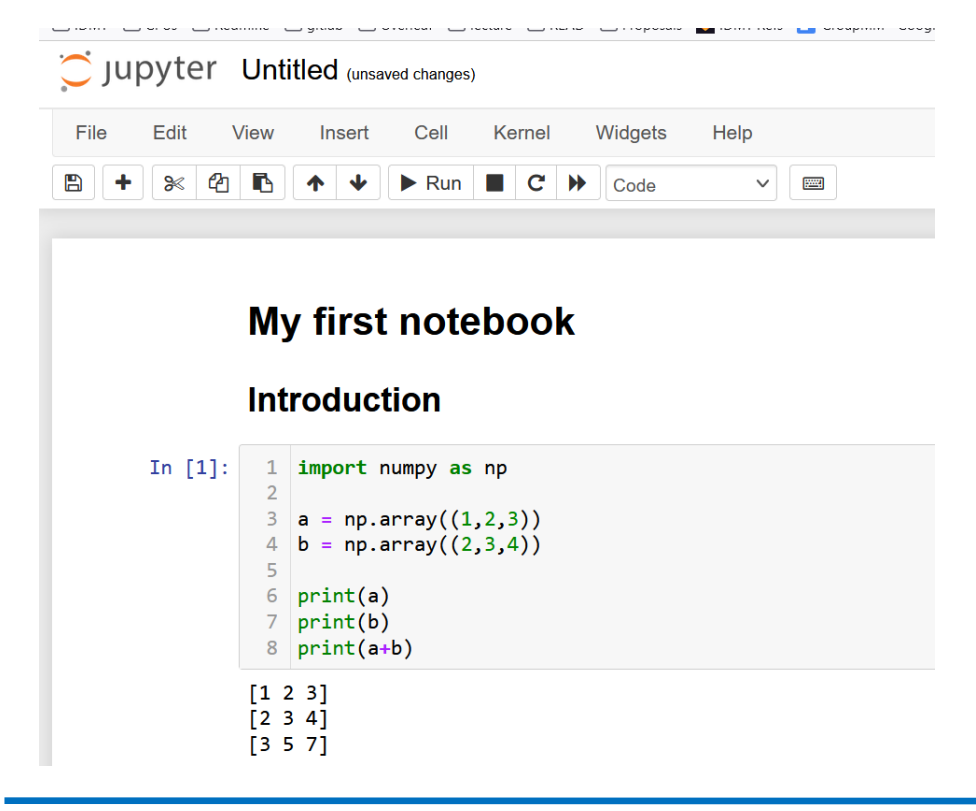

- Here are some more links on
	- Markdown formatting:

<https://www.markdownguide.org/cheat-sheet/>

- Useful shortcuts in Jupyter:
	- https://www.audiolabs[erlangen.de/resources/MIR/FMP/B/B\\_Jupyter.html#Keyboard-](https://www.audiolabs-erlangen.de/resources/MIR/FMP/B/B_Jupyter.html#Keyboard-Shortcuts)**Shortcuts**

- Advantages
	- Run Python code in the browser (no local Python installation necessary)
	- Access powerful hardware (GPU, TPU) for deep learning
	- Sharing of code to others
- Requirements
	- Google account

- Setting it up
	- Go to<https://colab.research.google.com/>
	- Sign In (with your google account)
	- "New Notebook"

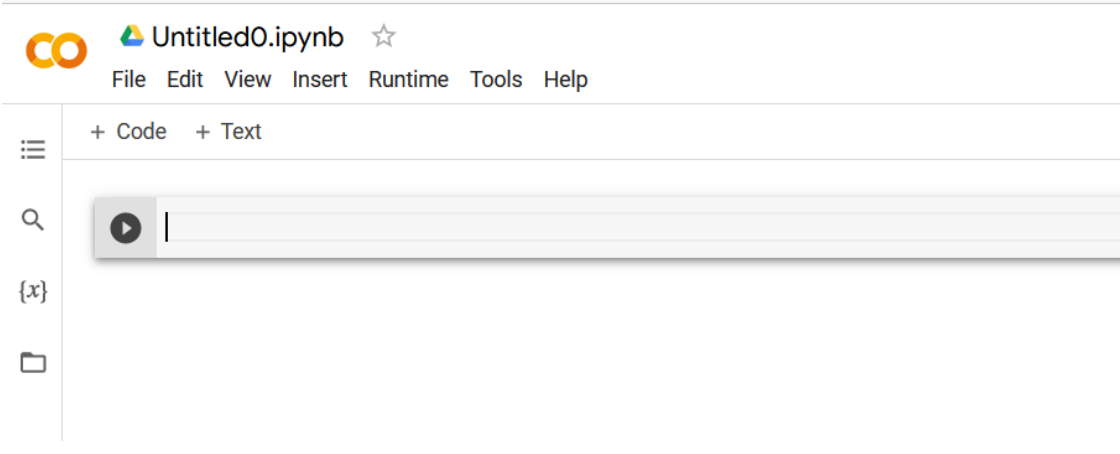

- Change notebook name
	- Click on title

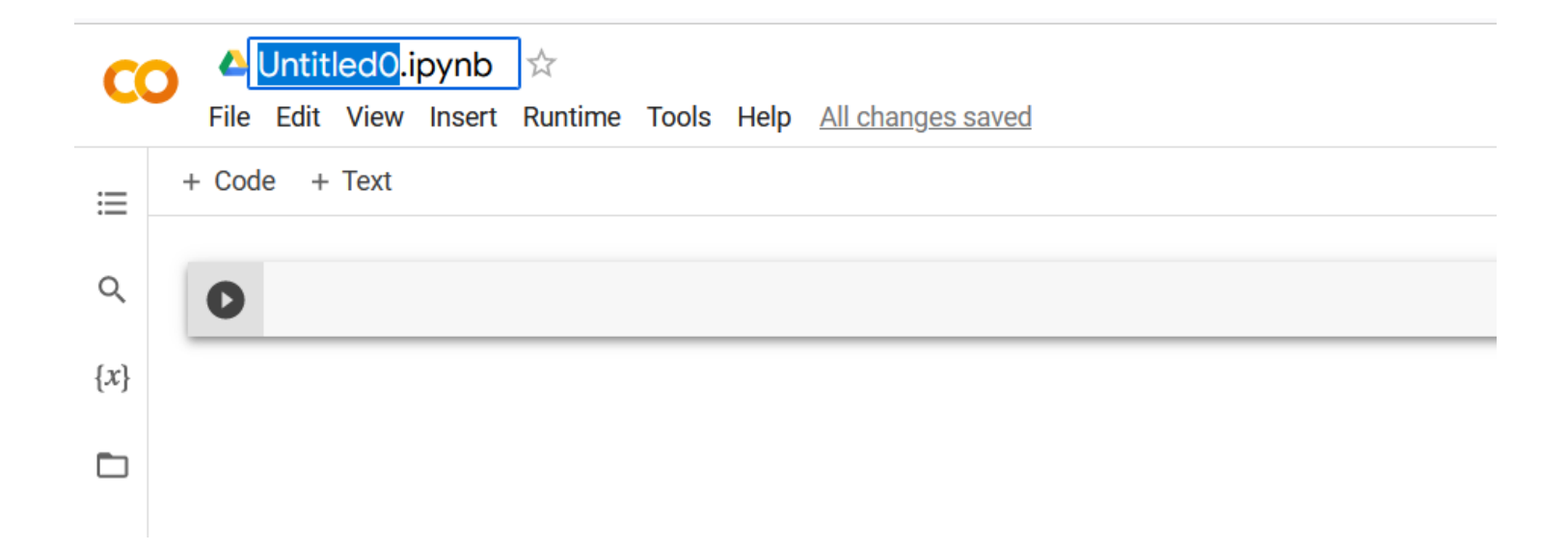

#### ■ Add / fill cells

■ Just as in Jupyter, you can use code or markdown cells

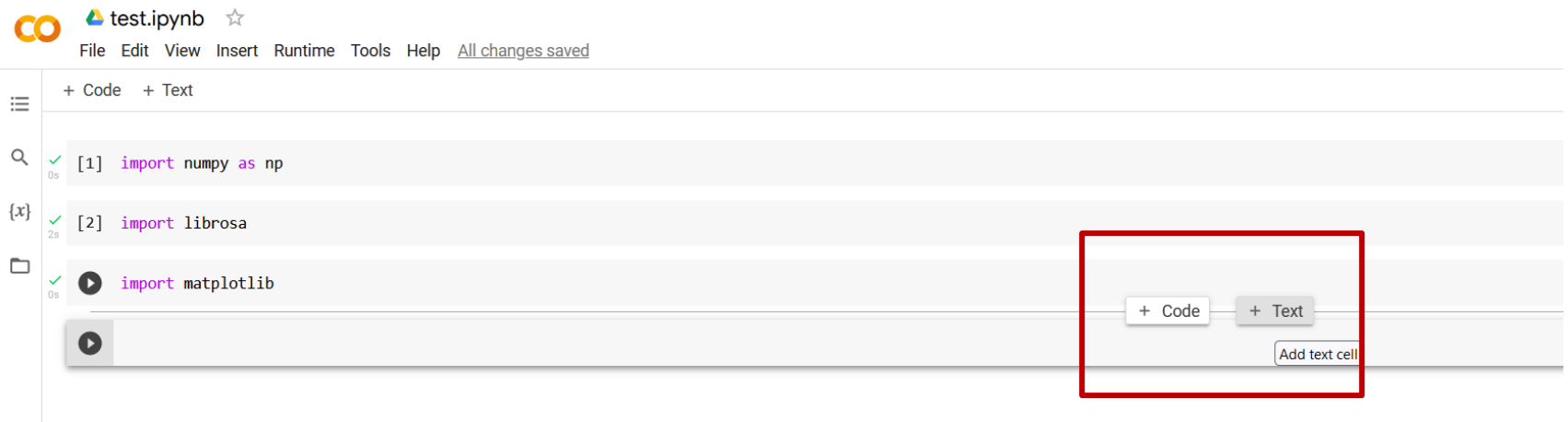

#### $\blacksquare$  Run cells with Shift + Enter

◼ Run lecture notebooks in Colab

#### Lecture Material (Slides / Jupyter Notebooks)

- AIAA 0 Introduction
	- Slides (PDF)
- AIAA 1 Python
	- Slides (PDF)
	- · Jupyter Notebook (ipynb) • Open in Google Colab
- AIAA 2 Audio Processing
	- Slides (PDF)
	- · Jupyter Notebook (ipynb)
		- . Open in Google Colab
	- Audio Examples
		- · bird.wav
		- · piano.wav

◼ Run lecture notebooks in Colab

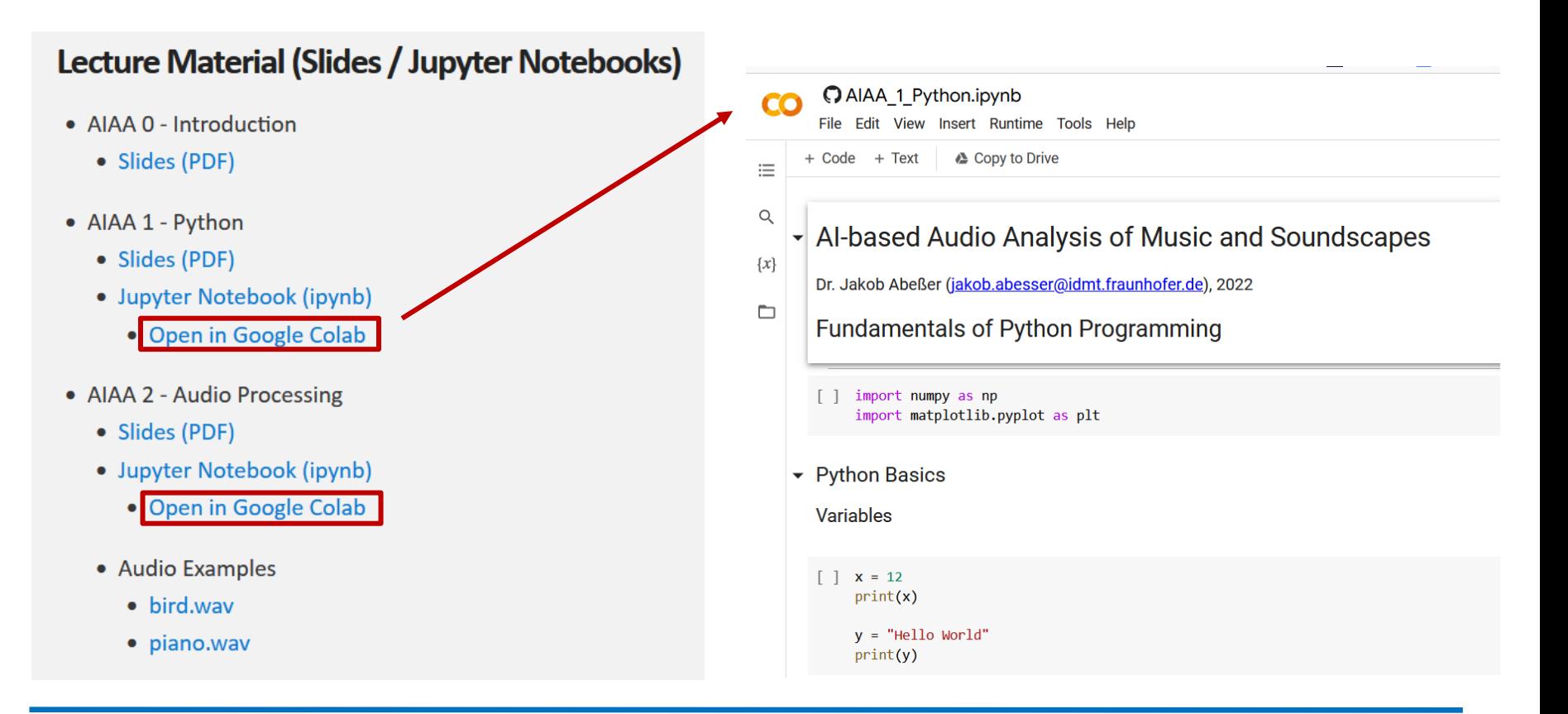